# **1blu-FAQ**

### **1blu-Homepagebaukasten**

#### **1blu-Homepagebaukasten - Kann ich meine erstellte Webseite speichern und laden? 1blu-Homepagebaukasten - Kann ich meine erstellte Webseite speichern und laden?**

Natürlich können Sie Entwürfe Ihrer Webseite erst einmal zwischenspeichern und später wieder bearbeiten, indem Sie sie einfach wieder in Ihren 1blu-Homepagebaukasten hochladen. Die folgende Anleitung beschreibt, wie Sie dazu vorgehen müssen.

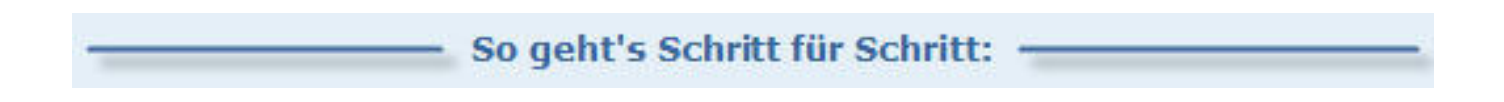

#### **Speichern:**

**1.** Bearbeiten Sie Ihre Webseite nach Ihren Wünschen und klicken Sie anschließend auf den kleinen Pfeil rechts neben dem Button "Speichern", den Sie in der untersten Leiste ihres Editors finden.

**1blu-FAQ**

# **1blu-Homepagebaukasten**

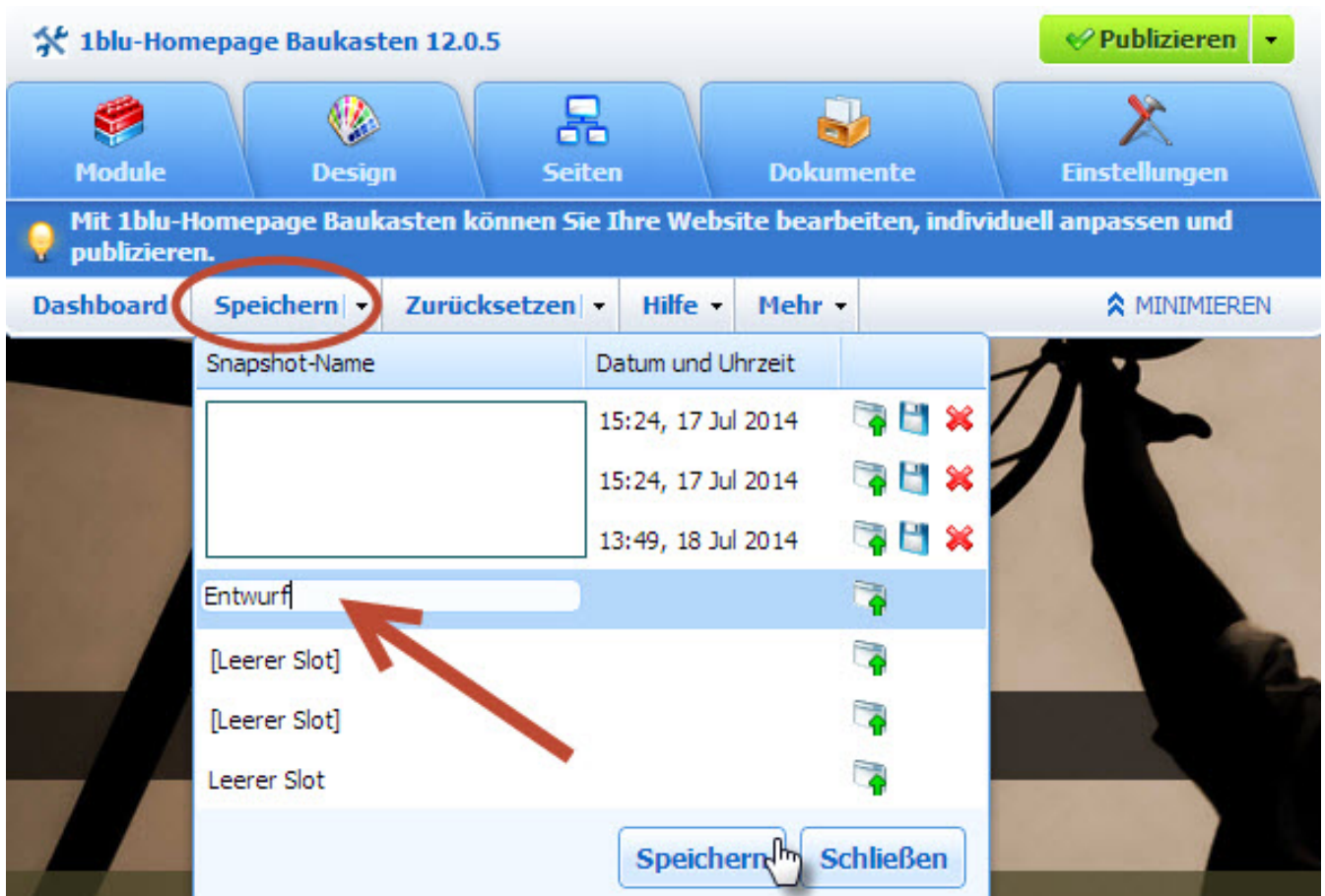

**2.** Nun erscheint ein **Fenster**, in dem alle **Speicherstände aufgelistet** werden. Geben Sie die **Bezeichnung** für Ihren **Entwurf** ein und klicken Sie auf "**Speichern**".

#### **Laden:**

**1.** Um ein einen gespeicherten **Entwurf** zu **laden**, klicken Sie bitte auf den kleinen Pfeil rechts neben "Zurücksetzen".

[URL: https://faq.1blu.de/content/600/934/de/1blu\\_homepagebaukasten-\\_-kann-ich-meine-erstellte-webseite-speichern-und-laden.html](https://faq.1blu.de/content/600/934/de/1blu_homepagebaukasten-_-kann-ich-meine-erstellte-webseite-speichern-und-laden.html)

#### **1blu-FAQ**

# **1blu-Homepagebaukasten**

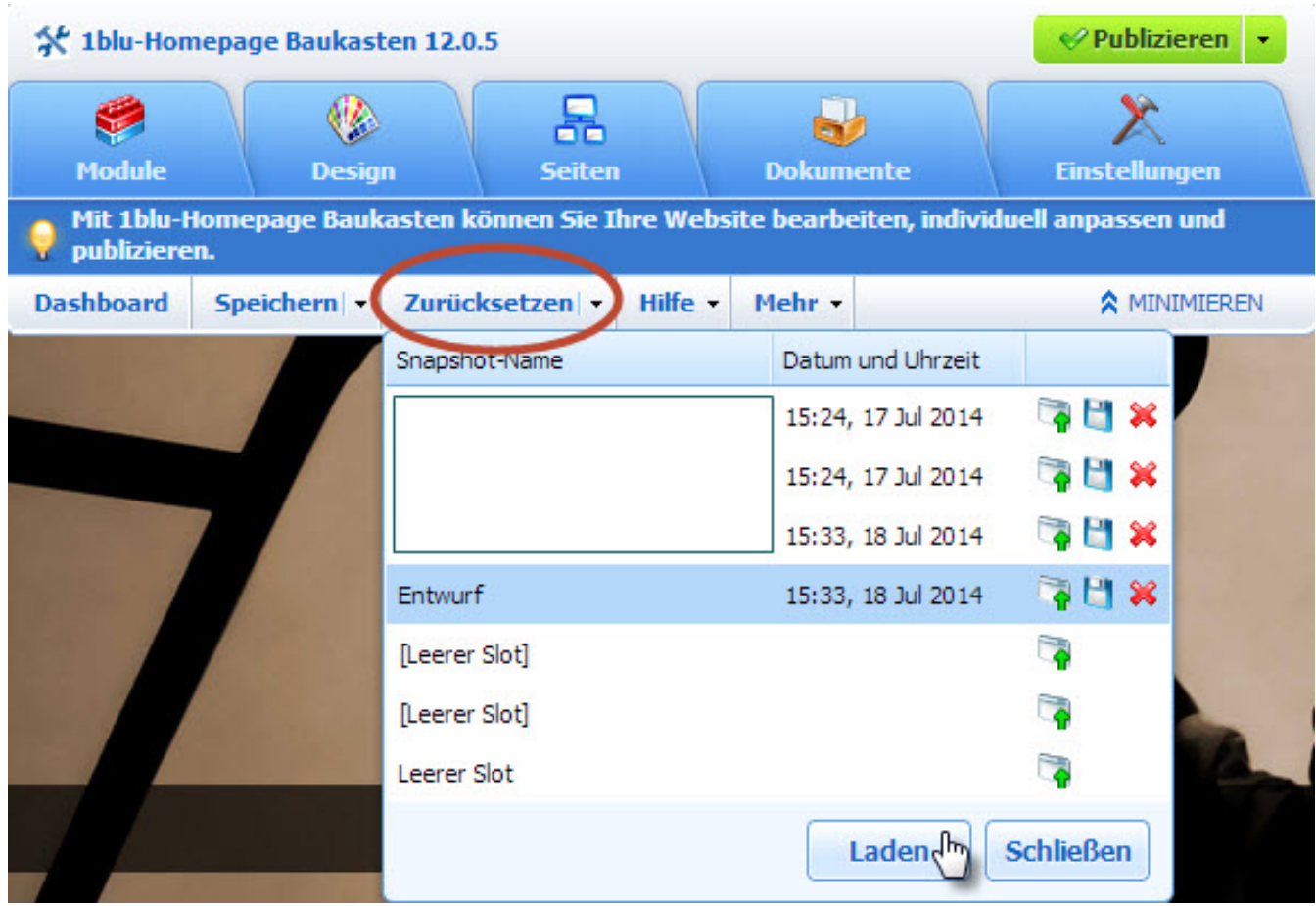

**2.** Hier werden Ihnen ebenfalls alle **Speicherstände aufgelistet**. Wählen Sie nun den gewünschten **Entwurf** aus, den Sie gerne hochladen möchten und klicken Sie auf "Laden".

Eindeutige ID: #1812 Verfasser: 1blu Support-Team Letzte Änderung: 2021-10-21 15:27